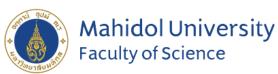

Stang Mongkolsuk Library and Information Division

## **Stang Library Training**

# EndNote 21 for Macintosh

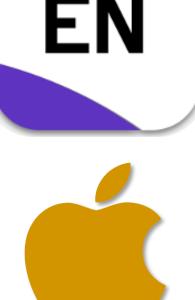

#### Kanokporn Ngamsawangrungrot

Stang Mongkolsuk Library & Information Division 3 April 2024

# Introduction

•What is EndNote?

How EndNote works

Compatibility and System Requirements

Download Endnote Software

## What is EndNote?

#### Reference management software

• Developed by Clarivate Analytics

#### Personal Reference database

• Storing, managing, and searching for bibliographic references in your private reference library

### Bibliography and manuscript maker

• Formats citations in Microsoft Word with the Cite While You Write<sup>™</sup> feature

### **How EndNote Works**

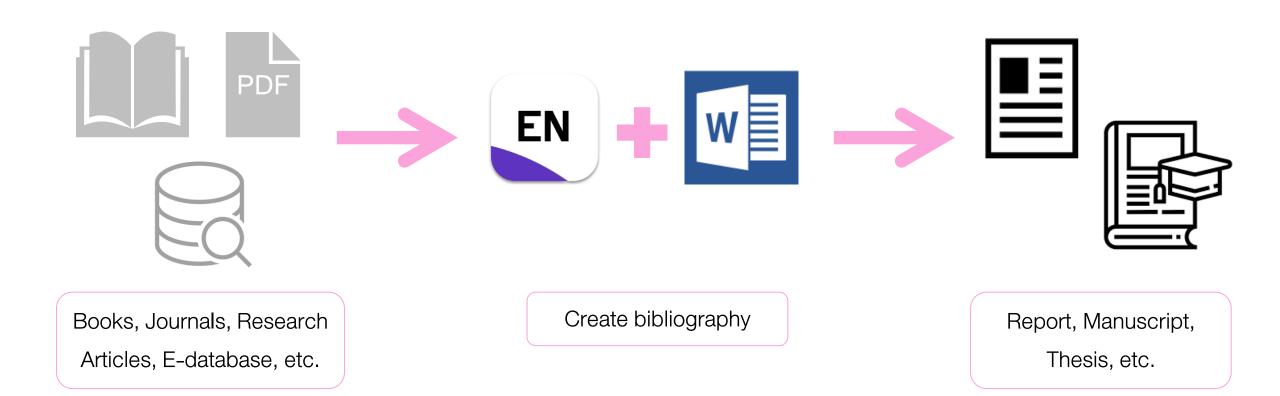

## **Compatibility and System Requirements**

| <b>Operating System</b> | Version                                                                                                    | Word processor software                                                                                                    |
|-------------------------|----------------------------------------------------------------------------------------------------|----------------------------------------------------------------------------------------------------|
| Windows                 | <ul><li>Windows 10</li><li>Windows 11</li></ul>                                                            | <ul> <li>Microsoft Word [CWYW]:</li> <li>2010</li> <li>2013</li> <li>2016</li> <li>2019</li> <li>Office 365 (locally installed desktop version only)</li> </ul> |
| Macintosh               | <ul> <li>macOS 10.14</li> <li>macOS 10.15</li> <li>macOS 11</li> <li>macOS 12</li> <li>macOS 13</li> </ul> | <ul> <li>Microsoft Word [CWYW] :</li> <li>2016</li> <li>2019</li> <li>Office 365 (locally installed desktop version only)</li> </ul>                            |

## Download Endnote Software (1)

- 1. Go to <a href="https://softwaredownload.mahidol.ac.th/">https://softwaredownload.mahidol.ac.th/</a> (Access through MU-WiFi or VPN)
- 2. Login with MU Internet account

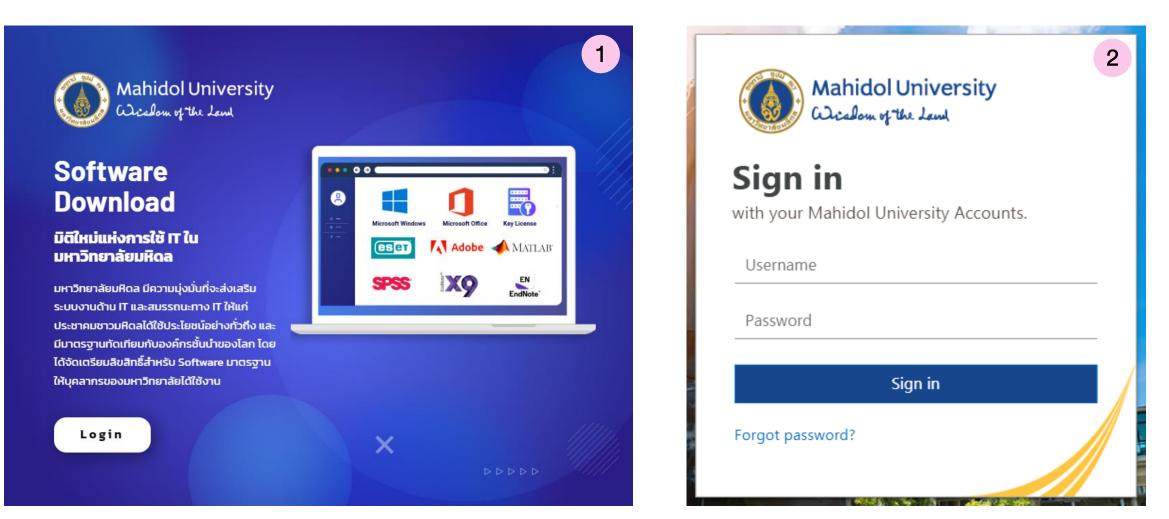

## Download Endnote Software (2)

- 3. Download an installer compatible with your operating system. (Windows or Mac)
- 4. Download EndNote key license

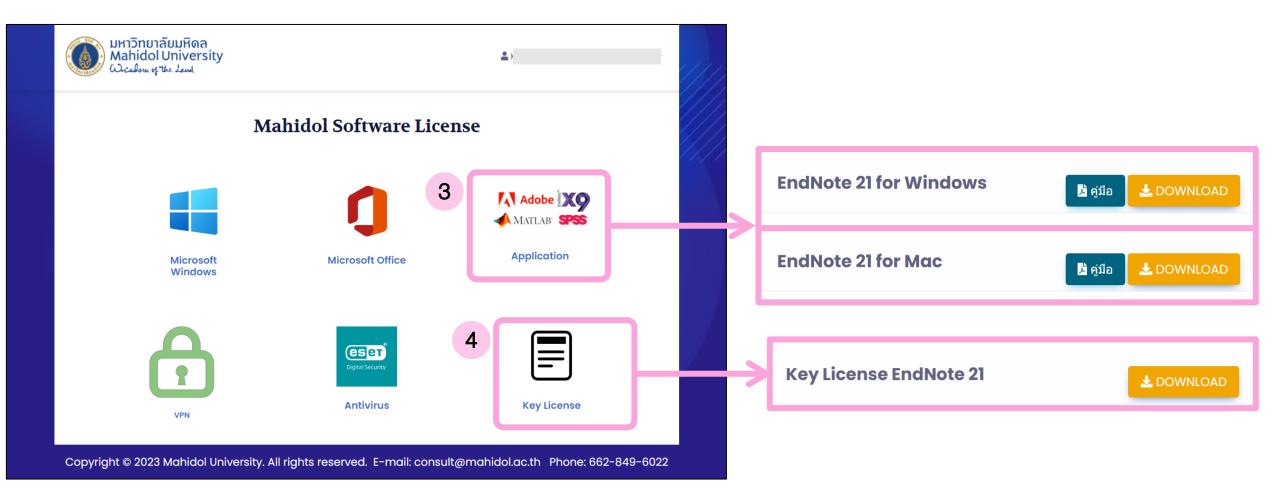

# **Get Started with EndNote**

- EndNote Library components
- Creating a New Library
- Library Overview
- Journal Term Lists

## **EndNote Library components**

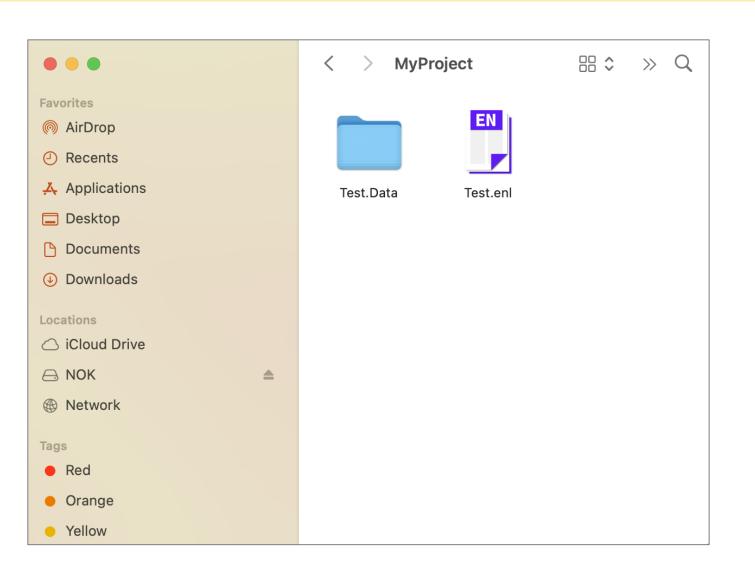

- $\blacktriangleright$  EndNote libraries are made up of two parts:
  - EndNote Library file (\*.enl)
  - Data folder (\*.Data)

These two parts must be kept together to work correctly.

Keep EndNote libraries on your computer's local hard drive. Storing and editing libraries on a network drive can lead to corruption and performance issues.

EndNote libraries should never be stored in cloud-syncing folders such as Google Drive, OneDrive, etc. Syncing folders corrupt EndNote libraries over time.

## **Creating a New Library**

- 1. Go to **File > New...** or select **Creating a New Library** from Set up Endnote Library box
- 2. EndNote presents a dialog prompting you to enter a name for your new library.
- 3. Select the location where you will save the library.
- 4. Click **Save**, then the new Endnote library appears as an empty library.

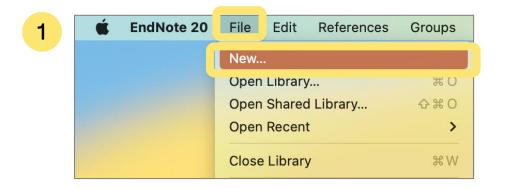

#### Set up EndNote Library

If you already have an EndNote library, please locate it and we'll get it set up.

#### Open an existing library

Alternatively, you can start from scratch with a new library.

Create a new library

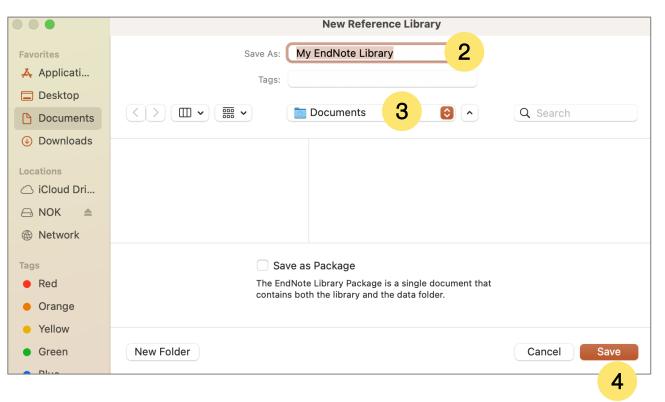

## **Library Overview**

| •••                                                                                      |                | EndNote 20 - Test.enl |                       |   |
|------------------------------------------------------------------------------------------|----------------|-----------------------|-----------------------|---|
| $\mathcal{C}$ Sync Configuration                                                         |                | All References        |                       | + |
| 📋 All References                                                                         | Q Search       | Advanced Search       | No reference selected | × |
| A Recently Added                                                                         |                |                       |                       |   |
| 曽 Unfiled<br> 前 Trash                                                                    | All References | 77 主 🗠 🗸 🗟 🌐          |                       |   |
|                                                                                          | 0 References   |                       |                       |   |
| ✓ My Groups                                                                              | Author         | Year ^ Title          |                       |   |
| $\checkmark$ FIND FULL TEXT                                                              |                |                       |                       |   |
| ✓ GROUPS SHARED BY OTHERS                                                                |                |                       |                       |   |
| <ul> <li>✓ ONLINE SEARCH +</li> <li>         ⊕ Jisc Library Hub Discover     </li> </ul> |                |                       |                       |   |
| <ul> <li>Library of Congress</li> </ul>                                                  |                |                       |                       |   |
| PubMed (NLM)                                                                             |                |                       |                       |   |
| Web of Science Core Collectio                                                            |                |                       |                       |   |
|                                                                                          |                |                       |                       |   |
|                                                                                          |                |                       |                       |   |
|                                                                                          |                |                       |                       |   |
|                                                                                          |                |                       |                       |   |
|                                                                                          |                |                       |                       |   |
|                                                                                          |                |                       |                       |   |
|                                                                                          |                |                       |                       |   |
|                                                                                          |                |                       |                       |   |
|                                                                                          |                |                       |                       |   |
|                                                                                          |                |                       |                       |   |
|                                                                                          |                |                       |                       |   |
| Q Search for group                                                                       |                |                       |                       |   |

#### **Library Overview**

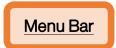

Search panel to find an item in your library or to query a remote database for new references to capture.

|                 | EndNote 20 File Edit R                                                                                                    | eferences Groups Library Tools Window Help                                                                                                    |                     |
|-----------------|----------------------------------------------------------------------------------------------------|----------------------------------------------------------------------------------------------------|---------------------|
|                 |                                                                                                    | EndNote 20 - Sample_Library_20.enl                                                                                                    |                     |
|                 | $\mathcal C$ Sync Configuration                                                                                                    | All References +                                                                                                    |                     |
| Groups panel    |                                                                                                    |                                                                                                    |                     |
| shows you both  | All References 190     Arecently Added                                                                                                    | Author 🗘 Contains 🗘 + - 🖹 Taylor, 2012 #2306 Summary Edit PDF 🗙                                                                                                    | Tab panel           |
| -               | Recently Added     Infiled                                                                                                    | And 🗘 Year 🗘 Contains 🗘 + — Attach file                                                                                                    | Summary tab         |
| default groups  | i finited finited fin | And $\diamond$ Title $\diamond$ Contains $\diamond$ Here <b>New Caledonian crows reason about hidden causal agents</b>                                                                                                    | -                   |
| and groups or   |                                                                                                    |                                                                                                    | displays a detailed |
| group sets that | ✓ Avian Intelligence                                                                                                    | X Clear Search Simple Search Search Options Search A. H. Taylor, R. Miller and R. D. Gray                                                                                                    | overview of a       |
|                 | 🙆 Avian Cognition 33                                                                                                    | Proceedings of the National Academy of Sciences of the United<br>States of America 2012 Vol. 109 Issue 40 Pages 16389-16391                                                                                               |                     |
| you create for  | 🖻 Corvids 24                                                                                                    | All References                                                                                                    | selected            |
| your research   | 🙆 Corvids & Parrots 6                                                                                                    | 190 References         190 References         190 References         Accession Number: WOS:000309611400086 DOI: 10.1073/<br>pnas.1208724109                                                                               | reference. Quickly  |
| projecto        | Parrots 28                                                                                                    | Author v Year Title The ability to make inferences about hidden causal mechanisms                                                                                                    | alter reference     |
| projects.       | ✓ Bats                                                                                                    | Arnett, E. B.; Hein, C. D.; Schirma 2013 Evaluating the Effectiveness of an Ultrasonic underpins scientific and religious thought. It also facilitates the understanding of social interactions and the production of     |                     |
|                 | 🕾 Chiroptera 27                                                                                                    | Gorresen, P. M.; Brinck, K. W.; De 2018 Multi-state occupancy models of foraging hal sophisticated tool-using behaviors. However, although animals can                                                                    | metadata from the   |
|                 | Echolocation 10                                                                                                    | Tattersall, Ian; Schwartz, Jeffrey H 1999 Hominids and hybrids: The place of Neandert                                                                                                    | Edit tab.           |
|                 | Echolocation OR 13                                                                                                    | Zorina, Z. A.; Obozova, T. A. 2011 New Data on the Brain and Cognitive Abilities                                                                                                    |                     |
|                 | Sonar 8                                                                                                    | Zorina, Z. A. 2005 Animal intelligence: Laboratory experiments a Taylor, A. H., Miller, R., & Gray, R. D. (2012). New Caledonian crows                                                                                    |                     |
|                 | > My Groups 155                                                                                                    | Yovel, Y.; Franz, M. O.; Stilz, P.; Sc 2008 Plant classification from bat-like echolocation reason about hidden causal agents [Article]. Proceedings of the National Academy of Sciences of the United States of America. |                     |
|                 | <ul> <li>✓ FIND FULL TEXT</li> <li>✓ GROUPS SHARED BY O</li> </ul>                                                                                                    | Wiegrebe, L.     2008     An autocorrelation model of bat sonar     109(40), 16389-16391. https://doi.org/10.1073/                                                                                                    |                     |
|                 | <ul> <li>✓ GROUPS SHARED BY 0</li> <li>✓ ONLINE SEARCH</li> </ul>                                                                                                    | Warren, D. K.; Patterson, D. K.; Pe 1996 Mechanisms of American English vowel produter pnas.1208724109                                                                                                    |                     |
|                 | Jisc Library Hub Disco                                                                                                    | Wang, L.; Luo, Y. C.; Wang, H.; Zo 2020 Azure-winged magpies fail to understand the                                                                                                    | Preview panel       |
|                 | <ul> <li>Library of Congress</li> </ul>                                                                                                    | Voss, R. S.; Fleck, D. W.; Strauss, 2016 Roosting Ecology of Amazonian Bats: Evidence                                                                                                    |                     |
|                 | PubMed (NLM)                                                                                                    | Vonk, Jennifer; Shackelford, Todd 2012 The Oxford handbook of comparative evolution                                                                                                    | shows you how a     |
|                 | Web of Science Core                                                                                                    | von Bayern, Auguste M. P.; Heath 2009 The Role of Experience in Problem Solving an                                                                                                    | reference would     |
|                 |                                                                                                    | Vick, Sarah-Jane; Bovet, Dalila; A 2009 How do African grey parrots (Psittacus erithan                                                                                                    | appear formatted    |
|                 |                                                                                                    | Veysi, A.; Yaghoobi-Ershadi, M. R 2017 Rearing and Biology of Phlebotomus sergenti<br>Timery M. P. 2016 Charges in the found of bate in the south of t                                                                    |                     |
|                 |                                                                                                    | Tiunov, M. P.     2016     Changes in the fauna of bats in the south of t       The Alex Foundation,     2007     Alex the African grey parrot and subject of lar                                                         | with a specific     |
|                 | Q Search for group                                                                                                    | Teeling, E. C.; Springer, M. S.; Ma 2005 A molecular phylogeny for bats illuminates bio                                                                                                    | output style.       |
|                 |                                                                                                    |                                                                                                    |                     |

Reference List panel shows the individual references stored

in your EndNote library, also known as library records.

### **Journal Term Lists**

Journal Term Lists is lists of journal name in full and abbreviated form.

- These lists are used for making correct journal name in reference format.
- Help EndNote works correctly find out the duplicate references.

| Recen<br>2 Refere | tly Added                              |                  |                                                          |                                  |     |                                               |
|-------------------|----------------------------------------|------------------|----------------------------------------------------------|----------------------------------|-----|-----------------------------------------------|
| Ø                 | Author<br>Li, Zhuo; Hirst, Jonathan D. | Year <b>2020</b> | Title<br>Computed optical spectra of SARS-CoV-2 proteins | Journal Chemical Physics Letters | ←   | ScienceDirect*<br>give full journal name      |
|                   | Li, Z.; Hirst, J. D.                   | 2020             | Computed optical spectra of SARS-CoV-2 proteins          | Chem Phys Lett                   | giv | <i>PubMed*</i><br>ve abbreviated journal name |

\*Retrieving reference from various sources may give the journal name in different form.

## **Before & After defining Journal Term Lists**

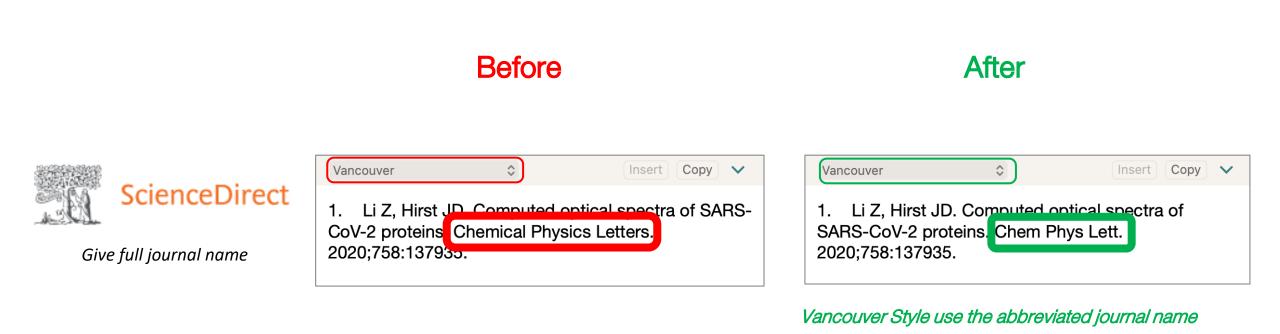

## Define Journal Term Lists (1)

- 1. Go to Library > Define Term Lists...
- 2. In Term Lists box, select tab Lists, then select Journals
- 3. Click at Import List...

1

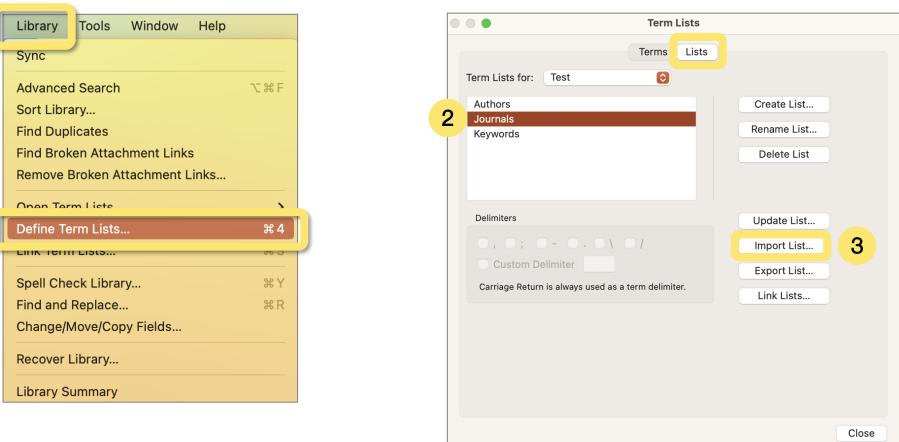

## Define Journal Term Lists (2)

- 4. Browse to Application > EndNote 21 > Terms
- 5. Choose the appropriated term lists files (e.g. Medical.txt), then click **Choose** to completed.
- 6. Select tab **Terms** to view the imported journal lists, then close.

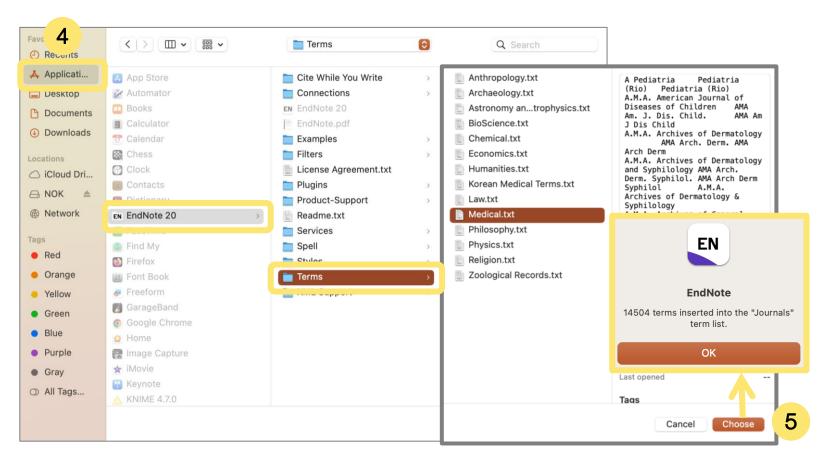

| 504 Journals in the Jou                                                                                                    |                                                                                                    | erms                                                                                                    |            |             |
|----------------------------------------------------------------------------------------------------|----------------------------------------------------------------------------------------------------|----------------------------------------------------------------------------------------------------|------------|-------------|
| ull Journal                                                                                                    | Abbreviati                                                                                                    | Abbreviati                                                                                                    | Abbreviati | New Term    |
| Pediatria                                                                                                    | Pediatria                                                                                                    | Pediatria                                                                                                    |            | Edit Term   |
| .M.A. American Jour<br>.M.A. Archives of De                                                                                                    |                                                                                                    |                                                                                                    |            | Delete Term |
| A.M.A. Archives of De<br>A.M.A. Archives of Ge<br>A.M.A. Archives of In<br>A.M.A. Archives of In<br>A.M.A. Archives of Int<br>A.M.A. Archives of Ne<br>A.M.A. Archives of Op<br>A.M.A. Archives of Op<br>A.M.A. Archives of Pa<br>A.M.A. Archives of Su<br>A.M.A. Archives of Su<br>A.M.A. Journal of Dis<br>A.CN Advanced Criti<br>ACN Achives Issues | AMA Arc<br>AMA Arc<br>AMA Arc<br>AMA Arc<br>AMA Arc<br>AMA Arc<br>AMA Arc<br>AMA Arc<br>AMA Arc<br>AMA Arc<br>AMA Arc<br>AMA Arc<br>AMA Arc<br>AMA Arc<br>AMA Arc | AMA Arc<br>AMA Arc<br>AMA Arc<br>AMA Arc<br>AMA Arc<br>AMA Arc<br>AMA Arc<br>AMA Arc<br>AMA Arc<br>AMA Arc<br>AMA Arc<br>AMA Arc<br>AMA Arc<br>AMA Arc | A.M.A. Ar  | Insert Term |

# **Input Data**

Direct Export

• Import PDF

Manual Typing

### **Direct Export**

### **Import PDF**

PDF

### **Manual Typing**

New Reference

| <li>Journal Article</li> | \$<br>$\odot$ | ~ | ABC | •0 | e; | Ø | Ģ | Ø3 | Ę | $\mathbb{E}_{1}^{n}$ | 8 |
|--------------------------|---------------|---|-----|----|----|---|---|----|---|----------------------|---|
| Author                   |               |   |     |    |    |   |   |    |   |                      |   |
| Year                     |               |   |     |    |    |   |   |    |   |                      |   |
| Title                    |               |   |     |    |    |   |   |    |   |                      |   |
| Journal                  |               |   |     |    |    |   |   |    |   |                      |   |
| <u>Volume</u>            |               |   |     |    |    |   |   |    |   |                      |   |
| Part/Supplement          |               |   |     |    |    |   |   |    |   |                      |   |
| Issue                    |               |   |     |    |    |   |   |    |   |                      |   |
| Pages                    |               |   |     |    |    |   |   |    |   |                      |   |
| Start Page               |               |   |     |    |    |   |   |    |   |                      |   |
| Errata                   |               |   |     |    |    |   |   |    |   |                      |   |
| Epub Date                |               |   |     |    |    |   |   |    |   |                      |   |
| Date                     |               |   |     |    |    |   |   |    |   |                      |   |
| Type of Article          |               |   |     |    |    |   |   |    |   |                      |   |
| Short Title              |               |   |     |    |    |   |   |    |   |                      |   |
| Alternate Journal        |               |   |     |    |    |   |   |    |   |                      |   |
| ISSN                     |               |   |     |    |    |   |   |    |   |                      |   |
| DOI                      |               |   |     |    |    |   |   |    |   |                      |   |

. . .

C Dournal Article

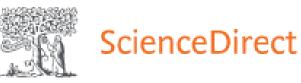

# PubMed

**Scopus**<sup>°</sup>

Google Scholar

## Mahidol eJournal Access (EZproxy)

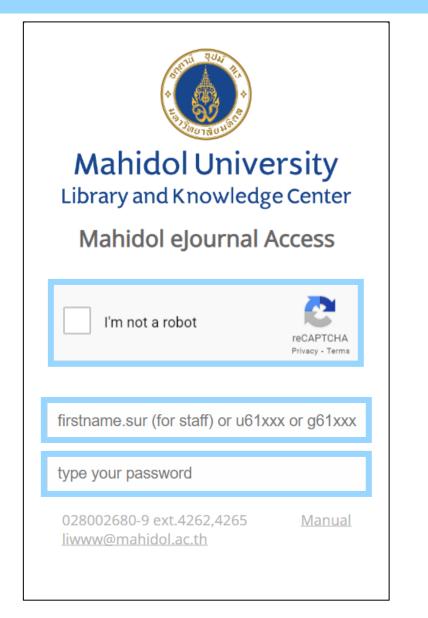

- URL: <u>https://ejournal.mahidol.ac.th</u>
- Login with MU Internet account to access subscribed e-resource
- Support all devices all operating systems (Windows, MacIntosh and Linux), smart phone and tablet with iOS (iPhone / iPad) and Android

\*\*\* Limitation \*\*\*

Must follow the links given in library's website

## Mahidol eJournal Access (EZproxy)

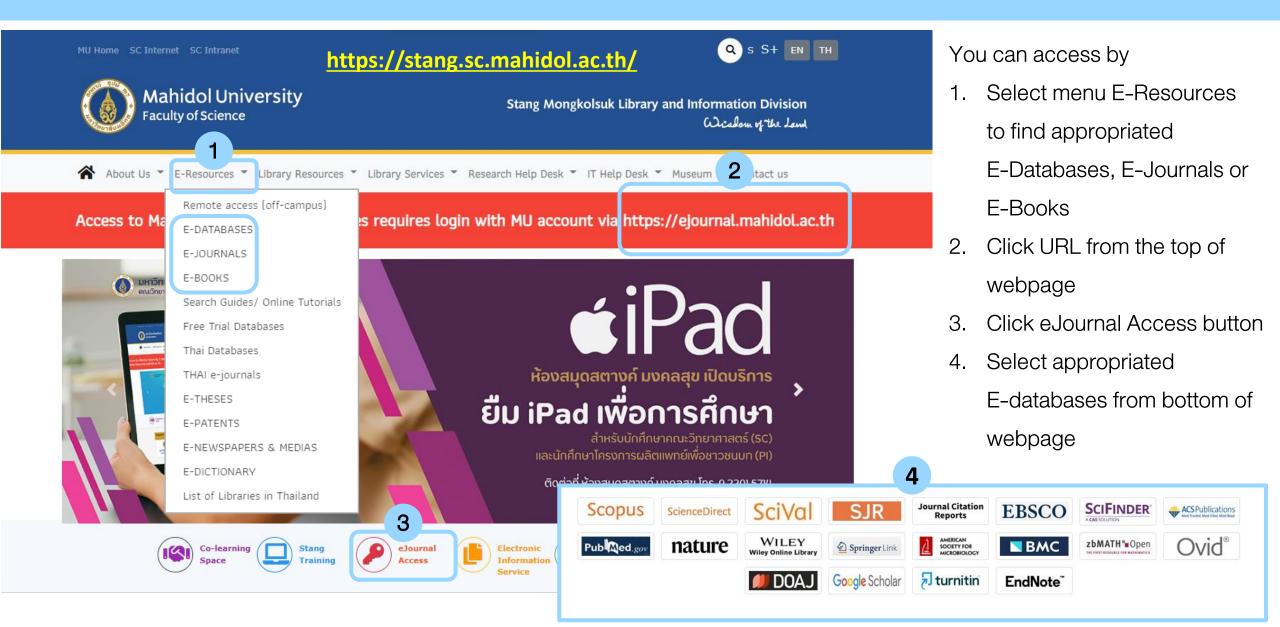

# Direct export: ScienceDirect

ScienceDirect

Journals & Books

Pa

Issue

盒

Register

Sign in

Search for peer-reviewed journal articles and book chapters (including open access content)

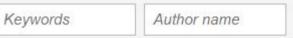

Journal/book title

Volume

Advanced search

The most relevant research on Novel Coronavirus (SARS-CoV-2) and related viruses is <u>available for free on</u> <u>ScienceDirect</u>, and can be downloaded in a machinereadable format for text mining. Alternatively, visit the Elsevier Novel Coronavirus Information Center for general health information and advice.

Visit the Information Center >

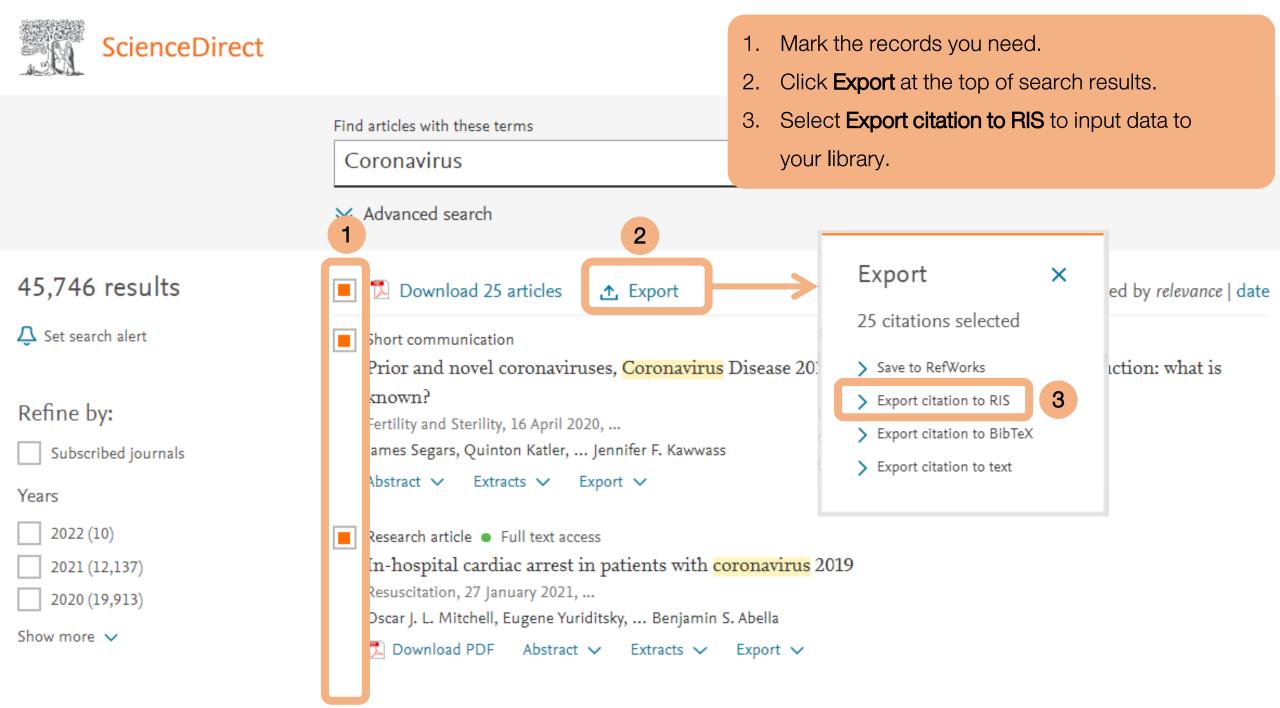

## Direct export: PubMed

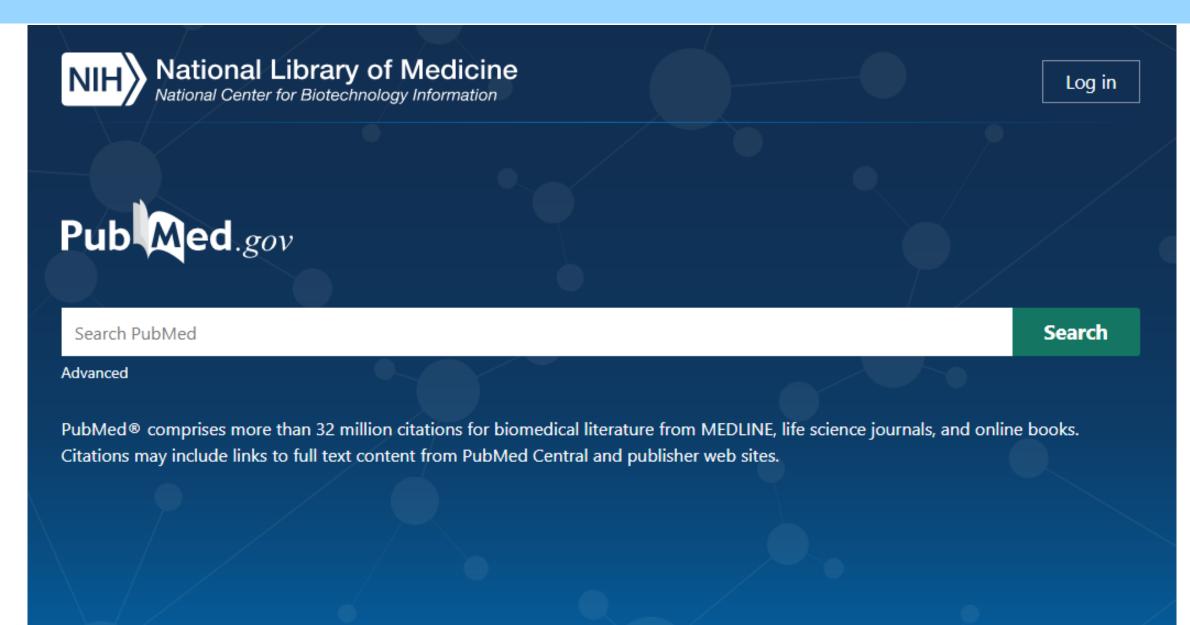

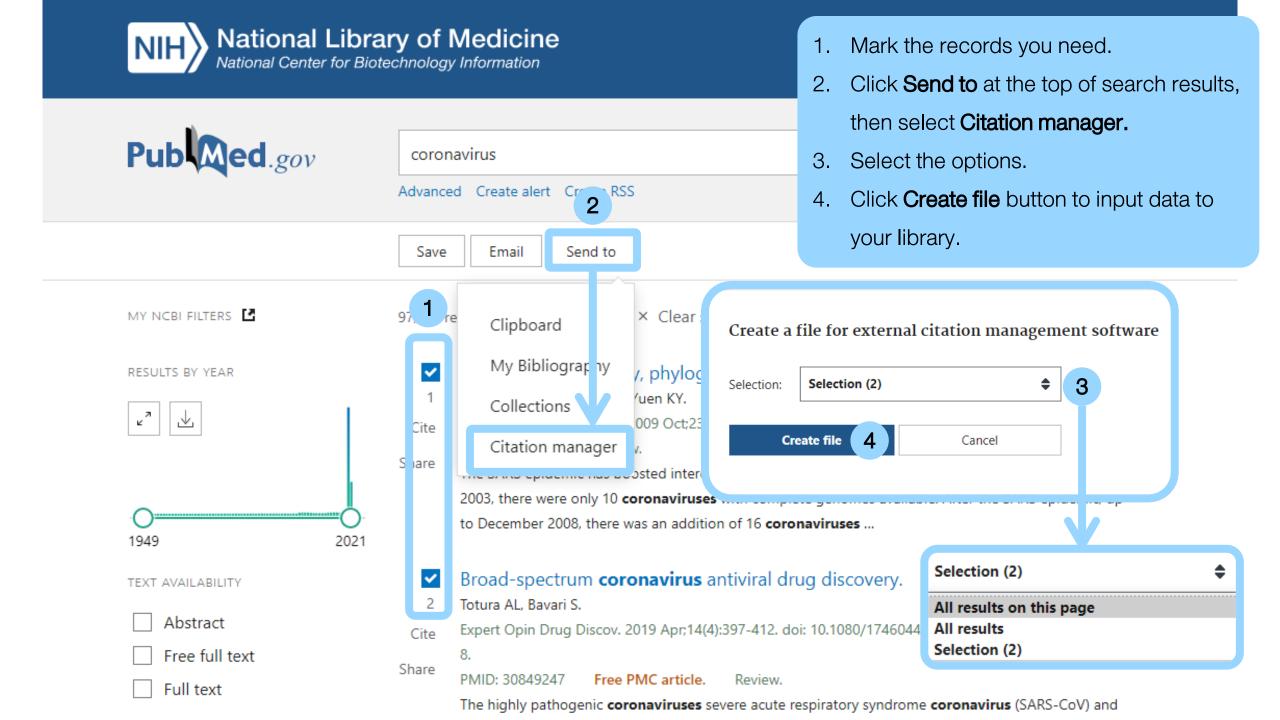

# Direct export: Scopus

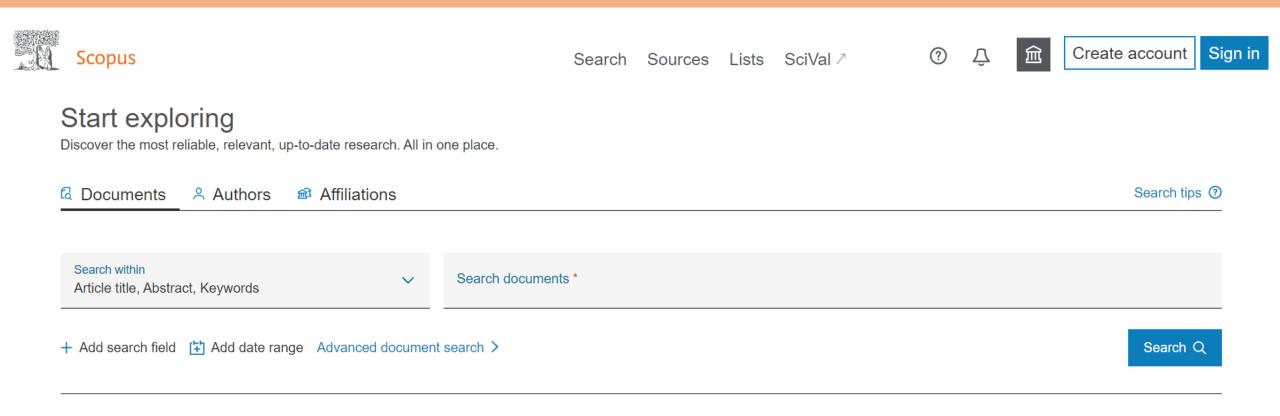

Search History Saved Searches

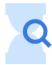

Start searching and your history will appear here. If you need help to start searching check out our <u>search tips</u>.

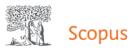

196,547 document results

Search Sources

- es 1. Select the records you need.
  - 2. Click **Export** at the top of search results, then it will present a **Export document setting** Box

TITLE-ABS-KEY (coronavirus) AND (LIMIT-TO (PUBYEAR, 2022) OR LIMIT-TO (PUBYEAR, 2021) OR LIMIT-TO (PUBYEAR, 2020))

🖉 Edit 🖾 Save 🚇 Set alert Export document settings (?) You have chosen to export 196547 documents Select your method of export Q Documents Secondary documents Search within results... ← MENDELEY ← ExLibris ← SciVal ① ● RIS Format OCSV OBibTeX OPlain Text ASCII in HTML EndNote Excel Reference Manager 1 nalyze se 🥤 results What information do you want to export? Refine results Citation information Bibliographical information Abstract & keywords Funding details Other information Author(s) Affiliations Abstract Number Tradenames & manufacturers Limit to Exclude Al Export Author(s) ID Serial identifiers (e.g. ISSN) Author keywords Acronym Accession numbers & chemicals Document title PubMed ID Index keywords Sponsor Conference information Publisher Funding text Year Include references EID Editor(s) Source title Language of original document **Open Access**  $\sim$ Document title volume, issue, pages Correspondence address Citation count Abbreviated source title Source & document type Publication Stage All Open Access (162.607) > Patient-related outcomes in patients re DOI 1 Open Access clinic with persisting symptoms followir Gold (62,710) > COVID-19 Cancel Export **Open Access** Hybrid Gold (13.105) > Bronze (74,979) > View abstract View at Publisher Related documents (127,362) > Green Learn more Negative pressure protective barrier device used in dental Mendivelso, F., Guevara, 2 2022 latreia 0 emergencies during the COVID-19 pandemic | [Dispositivo C., Bernal, L., López, L., 35(1), pp. 29-39 de barrera protectora con presión negativa utilizado en Low, E. Year  $\wedge$ urgencias odontológicas durante la pandemia de COVID-19] 2022 (17,226)

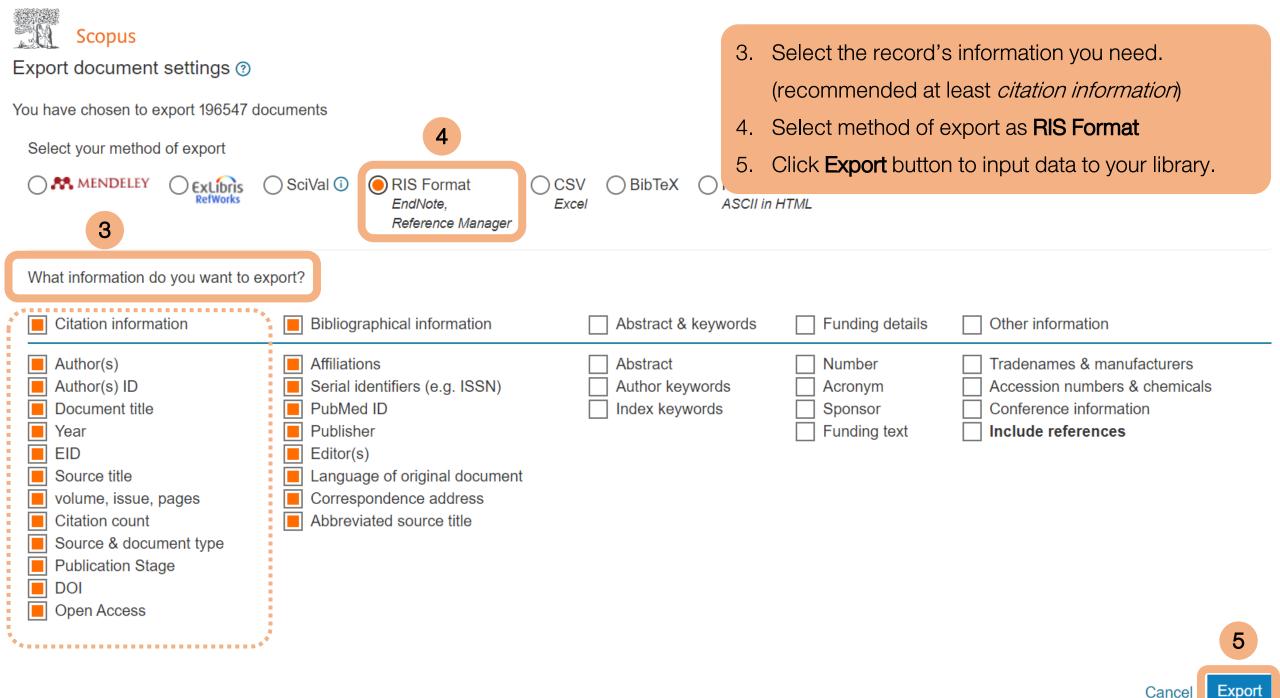

# Direct export: Google Scholar

My profile

★ My library

SIGN IN

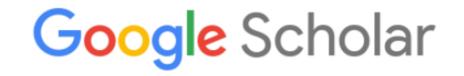

|  | Q |
|--|---|
|  |   |

Articles Case law

New! Track and manage your public access mandates

 Articles about COVID-19

 CDC
 NEJM
 JAMA
 Lancet
 Cell
 BMJ

 Nature
 Science
 Elsevier
 Oxford
 Wiley
 medRxiv

Stand on the shoulders of giants

| ≡ Google Scholar                                                                                                    |                                                              | coronavirus                                      |                                        |                                                                                        | 1.                             | Click <b>Cite</b> sign at the bottom of a record you need. |                |  |
|----------------------------------------------------------------------------------------------------|--------------------------------------------------------------|--------------------------------------------------|----------------------------------------|----------------------------------------------------------------------------------------|--------------------------------|------------------------------------------------------------|----------------|--|
| Articles                                                                                                    | About 1,450,000 results (0.03 sec) 2. Click EndNote button t |                                                  |                                        |                                                                                        | Click <b>EndNote</b> button to | o input data to your library.                              |                |  |
| Any time<br>Since 2021<br>Since 2020<br>Since 2017<br>Custom range                                                                                | Coronaviruses<br>common cold t<br>CoV) and Seve              | Drganization - 20<br>(CoV) are a larg            | ge family of virus<br>liseases such as | vsalud.org<br>ses that cause illness ranging to<br>Middle East Respiratory Syn<br>Cite |                                |                                                            |                |  |
| Sort by relevance<br>Sort by date                                                                                                    | [HTML] Anoth<br><u>S Perlman</u> - 20<br>For #hird tir       | )20 - Mass M<br>ne in as man                     | MLA                                    | Perlman, Stanley. "Another de (2020): 760-762.                                         | ecade                          |                                                            | ITML] nejm.org |  |
| include patents                                                                                                    | Wu <sup>⊭</sup> , ≎hina                                      | tions. This vii<br>, in persons e<br>d by 742 Re | APA                                    | Perlman, S. (2020). Another of                                                         |                                |                                                            |                |  |
| Create alert                                                                                                    | Create alert Create alert Coror Cite rus<br>F He, Y Deng, W  |                                                  | Chicago<br>Harvard                     | Perlman, Stanley. "Another de<br>(2020): 760-762.<br>Perlman, S., 2020. Another de     | <b>סי] wiley.com</b>           |                                                            |                |  |
| Wuhan, China. A few days<br>identified as a novel coron<br>☆ ワワ Cited by 556 ReVancouverPerlman S. Another decade, an<br>BibTeXBibTeXEndNoteRefMa |                                                              |                                                  |                                        |                                                                                        | er coronavirus.<br>RefWorks    |                                                            |                |  |
| 2                                                                                                    |                                                              |                                                  |                                        |                                                                                        |                                |                                                            |                |  |

## **Import PDF File or Folder (1)**

- 1. Go to File > Import... EndNote presents a dialog to find the location where you keep a PDF file.
- 2. Select a PDF file or folder from your hard drive.
- 3. Set Import Option as PDF File or Folder
- 4. Click **Import** to import a PDF file or folder into your library.

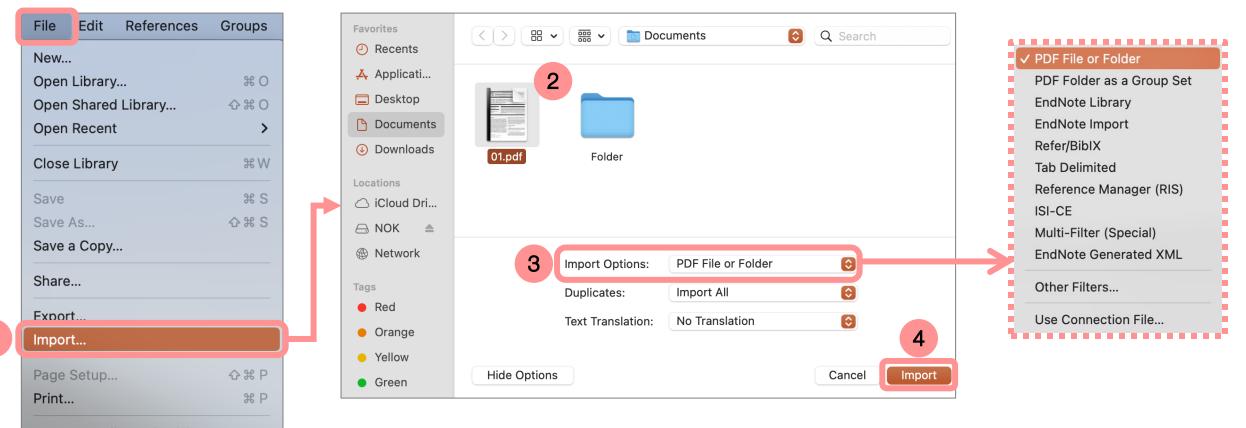

Compress Library (.enlx)...

## **Import PDF File or Folder (2)**

| • • •                                                                                                    | EndNote 20 - Library_6500001.en                                                        | I                                                                                                    |   |  |  |  |  |  |  |
|----------------------------------------------------------------------------------------------------|----------------------------------------------------------------------------------------|----------------------------------------------------------------------------------------------------|---|--|--|--|--|--|--|
| ${\cal G}$ Sync Configuration                                                                                                    | Imported References                                                                    |                                                                                                    |   |  |  |  |  |  |  |
| 📋 All References 10                                                                                                    | Q Search Advanced Search                                                               | 🖹 Kamboj, 2019 #10 Summary   Edit PDF                                                                                                    | X |  |  |  |  |  |  |
| \Lambda Imported References 1                                                                                                    |                                                                                        | 🔲 Q 🗐 - 50% + "C 🖺 🖨 🖂                                                                                                    | Ľ |  |  |  |  |  |  |
| Image: Added Provided Added Provided Added Provided Added Provided Added Provided Address Address Addres | Imported References     Imported References       1 References     Imported References |                                                                                                    | 0 |  |  |  |  |  |  |
| <ul> <li></li></ul>                                                                                                    | Author Year Title                                                                      | Exclusion and Exclusion 20 (2019) 613-613 Contents links are linked as Science/Direct Exclusion Exclusion |   |  |  |  |  |  |  |
| <ul> <li>My Groups</li> <li>FIND FULL TEXT</li> <li>GROUPS SHARED BY</li> <li>ONLINE SEARCH +</li> <li>Jisc Library Hub Di</li> <li>Library of Congress</li> <li>PubMed (NLM)</li> <li>Web of Science Co</li> </ul>                                                                                                    | Kamboj, K.; Jana, S 2019 Mechanisms of protein kinas                                   | <text><text><text><text><text><text><text><text><text><text><text><text><text><text><text><text><text><text><text><text><text></text></text></text></text></text></text></text></text></text></text></text></text></text></text></text></text></text></text></text></text></text>                                                                                                    |   |  |  |  |  |  |  |
| Q Search for group                                                                                                    |                                                                                        | <text><text><text><text><text><text><text></text></text></text></text></text></text></text>                                                                                                    |   |  |  |  |  |  |  |

## Import PDF Folder as a Group Set (1)

- 1. Go to **File > Import...** EndNote presents a dialog to find the location where you keep a PDF file.
- 2. Select a PDF folder from your hard drive.
- 3. Set Import Option as **PDF Folder as a Group Set**.
- 4. Click Import to import PDFs into your library. It will automatically created a group set from selected folder

| File   | Edit References | Groups              |   | Favorites                              |              | • 🚟 • 🛅 Do                     | cuments 📀             | Q Search |         |                                                   |
|--------|-----------------|---------------------|---|----------------------------------------|--------------|--------------------------------|-----------------------|----------|---------|---------------------------------------------------|
| New    |                 |                     |   | Recents                                |              |                                |                       |          |         |                                                   |
| Open   | Library         | но                  |   | 🙏 Applicati                            |              | 2                              |                       |          |         |                                                   |
| Open   | Shared Library  | <b>☆ ♯ O</b>        |   | Desktop                                |              |                                |                       |          | 5       |                                                   |
| Open   | Recent          | >                   |   | Documents                              |              |                                |                       |          | - 1 - 3 | PDF File or Folder<br>✓ PDF Folder as a Group Set |
| Close  | Library         | æ W                 |   | Downloads                              | 01.pdf       | Folder                         |                       |          |         | EndNote Library                                   |
|        |                 |                     |   | Locations                              |              |                                |                       |          |         | EndNote Import                                    |
| Save   |                 | жs                  |   | 🛆 iCloud Dri                           |              |                                |                       |          |         | Refer/BibIX                                       |
| Save A | As              | <mark></mark> ት ዝ S |   | ⊖ NOK ≜                                |              |                                |                       |          |         | Tab Delimited                                     |
| Save a | а Сору          |                     |   | Wetwork                                |              |                                |                       |          |         | Reference Manager (RIS)                           |
| Share. |                 |                     |   | Tags                                   | 3            | Import Options:<br>Duplicates: | PDF Folder as a Group | Set 📀    |         | ISI-CE<br>Multi-Filter (Special)                  |
| Export | t               |                     |   | Red                                    |              | Text Translation:              | No Translation        | 0        |         | EndNote Generated XML                             |
| Import | t               |                     |   | Orange                                 |              |                                |                       | 4        |         | Other Filters                                     |
|        | Setup           | <del></del> ት ዝ P   | 7 | <ul><li>Yellow</li><li>Green</li></ul> | Hide Options | s                              |                       | Cancel   |         | Use Connection File                               |
| Print  | •               | ЖР                  | L |                                        |              |                                |                       |          |         |                                                   |

Compress Library (.enlx)...

## Import PDF Folder as a Group Set (2)

|   | •••                                                               | EndNote 20 - Library_6500001.enl                                                                                                    |
|---|-------------------------------------------------------------------|----------------------------------------------------------------------------------------------------|
|   | $\mathcal{G}$ Sync Configuration                                  | Folder +                                                                                                    |
|   | 📋 All References 14                                               | Q Search Advanced Search 🗎 Saiyasombat, 2021 #11 Summary Edit PDF 🗙                                                                                                    |
|   | Imported References     4                                         |                                                                                                    |
| l | Recently Added 5                                                  | Falder                                                                                                    |
|   | 📋 Unfiled 10                                                      | Folder     Image: Polder     Image: Pold                                                                                                    |
|   | 🔟 Trash                                                           |                                                                                                    |
|   | V MY GROUPS                                                       | Image: Author     Year     Title       PAPER                                                                                                    |
|   | ✓ Folder                                                          | Saiyasombat, W.; K 2021 Bis-BODIPY linked-triazole b 2                                                                                                    |
| Ų | 🖻 Folder 4                                                        | Banjer, Hamsa; Sha 2021 Biotechnology: knowledge, p     Aiewsakun, P.; Pam 2020 Early origin and global coloni                                                                                                    |
|   | ✓ My Groups                                                       | 3 Comparison of the Normer 2010 and the Normer 2010 and the Normer 201                                                                                                    |
|   |                                                                   | COS.pdf>                                                                                                    |
|   | <ul> <li>✓ GROUPS SHARED BY</li> <li>✓ ONLINE SEARCH +</li> </ul> | 4 dia or oper, La capita e arganisa "<br>dia or oper, La capita e arganisa "<br>dia or oper, La capita e arganisa "<br>dia or oper, La capita e arganisa "<br>dia or oper, La capita e arganisa "<br>develop armite probes to monitora al qualità theria inst."<br>develop armite probes to monitora di qualità theria inst."<br>parametarili, harray, si ar advise di advisti se una si a di advisti se una si a di advisti se una si advisti advise insterimente advise advise       |
|   | UNLINE SEARCH      T                                              | 4 4 4 4 4 4 4 4 4 4 4 4 4 4 4 4 4 4 4                                                                                                    |
|   | <ul> <li>Library of Congress</li> </ul>                           | Image: A state of the state of the state                                      |
|   | <ul> <li>PubMed (NLM)</li> </ul>                                  | 5 of many parts of the brain an implement and the second second s                     |
|   | Web of Science Co                                                 | boom for its minimizedual properties and has been used for years updysized properties, i.e. appendix and analysis and the whole in the medical field whole who is how beed of states to be whole of states and the short and analysis and the short and the short and the                        |
|   | <b>•</b> • • • • • • • • • • • • • • • • • •                      | 6 production of reactive operation protocols for additional production of reactive operation protocols for additional production of reactive operation protocols for additional production of the second production of the second production of the se                     |
|   |                                                                   | The second second se                        |
|   |                                                                   | e 2021 The Authoro(3) Abliefed by the Royal Society of Ownitary RSC Adv, 2021, 13:103-1701   1703                                                                                                    |
|   |                                                                   | Vive Actio Online<br>RSC Advances Paper                                                                                                    |
|   |                                                                   | $\Delta_{i}^{(m)}$ and $\Delta_{i}^{(m)}$ This countermean. Finded spectra were recorded on a 106-<br>able and $\Delta_{i}^{(m)}$ This countermean. Finded spectra were recorded on a 106-<br>able point of the transmission of the transmission of tr |
|   |                                                                   | where the state of the state of                     |
|   |                                                                   | $Q_{1}^{2}$ effective and highly efficience, in addition, the fractions ends with a diministructure of the order dimension of the order of the order dimension of the order dimension                       |
|   | Q Search for group                                                | We waits of add-BoilDOPY and new unit of add-BoilDOPY and new unit of add-BoilDOPY and New Unit of Add-BoilDOPY and New Unit of A                        |

## Manual Typing (1)

- Go to Reference > New Reference.
   A blank reference window appears.
- Select a Reference Type from the drop-down menu at the top (the default type is Journal Article)
- 3. Enter bibliographic data into the desired fields.
- 4. Saving reference by close the reference window to save automatically.

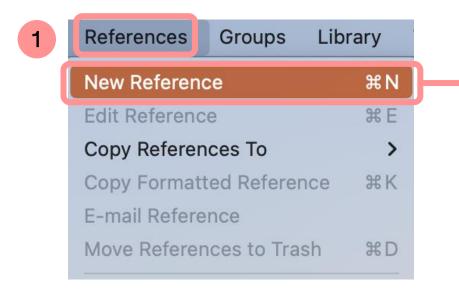

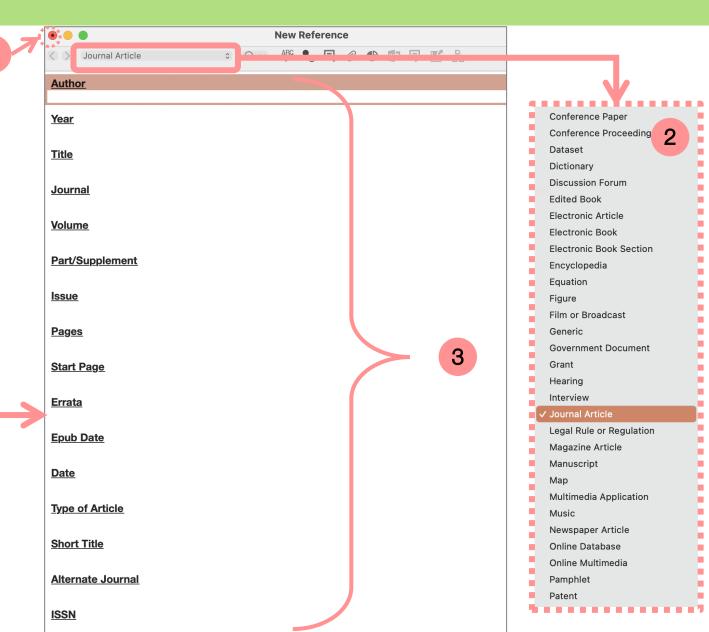

## Manual Typing (2)

#### How to enter the author's name

- Enter one name per line.
- New Terms appear in red text.

#### Author names formats

First\_name Middle\_name Last\_name

Albert Einstein

Albert Lester Lehninger

- Last\_name, First\_name Middle\_name
  - Einstein, Albert
  - Lehninger, Albert Lester

#### Institute/Corporate name formats

• add a comma after the name.

World Health Organization,

Mahidol University,

คณะวิทยาศาสตร์ มหาวิทยาลัยมหิดล,

#### Thai author name formats

• add a comma after the name.

กนกพร งามสว่างรุ่งโรจน์,

# Working with MS Word

- Inserting Citations or Selected Citations
- Edit & Manage Citations
- Configure Bibliography
- Convert Citations and Bibliography

## **Inserting Citations**

| Ś.                 | Word File Edit View         | Insert Format Tools Ta                   | ible Window Help                               |            |                        |                            |                                                                             |
|--------------------|-----------------------------|------------------------------------------|------------------------------------------------|------------|------------------------|----------------------------|-----------------------------------------------------------------------------|
|                    | AutoSave 🔵 OFF 🎧 [          | B                                        | 🔤 6500001 — Saved to                           | my Mac ~   |                        |                            |                                                                             |
| Home               | Insert Draw Design          | n Layout References M                    | lailings Review View                           | EndNote 21 | Tell me                |                            |                                                                             |
|                    | Go to EndNote               | Style: Vancouver                         | Categorize References V                        | 📲 Tools 🗸  |                        |                            | EndNote 21 Find & Insert My References                                      |
| 20~                | 😨 Edit & Manage Citation(s) | <b>I</b> Update Citations and Bibliograp | hy                                             | 🛄 Manuscri | Find Citation:         | ג∽ review                  | ⊗ : 2 Libraries 📀                                                           |
| Insert<br>Citation | Edit Library Reference(s)   | Configure Bibliography                   | Instant Formatting is On v                     | Preference | Author                 | <ul> <li>Year</li> </ul>   | Title                                                                       |
| ĽĞ                 | nsert Citation              |                                          |                                                |            | Corcoran               | 2014                       | Bats jamming bats: Food competition through sonar interference              |
| 122                | nsert Selected Citation(s)  |                                          |                                                |            | de Oya                 | 2019                       | Current Progress of Avian Vaccines Against West Nile Virus                  |
| _                  | nsert Note                  | 1                                        |                                                |            | Emery                  | 2006                       | Cognitive ornithology: the evolution of avian intelligence                  |
| •                  |                             |                                          |                                                |            | Emery                  | 2009                       | Tool use and physical cognition in birds and mammals                        |
| ₽Q                 | nsert Figure                |                                          |                                                |            | Grothe                 | 2000                       | Structure and function of the bat superior olivary complex                  |
|                    |                             | _                                        |                                                |            | Hartle                 | 2008                       | Alex & Me: How a Scientist and a Parrot Discovered a Hidden World of A      |
| Op                 | en the Word documer         | nt and position the cursor               | at the location where yo                       | u          | Pepperberg             | 1993                       | A REVIEW OF THE EFFECTS OF SOCIAL-INTERACTION ON VOCAL LEAR                 |
|                    |                             | •                                        | ,<br>,                                         |            | Pepperberg             | 2006                       | Grey parrot numerical competence: a review                                  |
| WO                 | uld insert the citation.    |                                          |                                                |            | Pepperberg             | 2006                       | Ordinality and inferential abilities of a grey parrot (Psittacus erithacus) |
| 1.                 | Go to <b>EndNote 21</b> m   | nenu, select <b>Insert Citatio</b>       | <b>n</b> to display the <b>Find &amp; In</b> s | sert Mv    | Pepperberg Reference 1 | 2008<br><b>Type</b> Journa | Difficulties with "humaniqueness"                                           |
|                    |                             | ,                                        |                                                |            | Record Nun             |                            |                                                                             |
|                    | References box.             |                                          |                                                |            | Au                     | thor Corcor                | ran, A. J.                                                                  |
| 0                  | In the tayt bay, at the     | top optor toyt to find the               | v reference vervieb te e                       | it a       |                        | Conne                      | r, W. E.                                                                    |
| 2.                 | In the text box at the      | e top, enter text to find the            | e reference you wish to c                      | ne,        |                        | <b>Year</b> 2014           |                                                                             |
|                    | then press Enter.           |                                          |                                                |            |                        |                            | mming bats: Food competition through sonar interference                     |
|                    | ·                           |                                          |                                                |            |                        | Irnal Scienc               | e                                                                           |
| 3.                 | Select the desired re       | eferences from search re                 | sult.                                          |            |                        | ume 346<br>ssue 6210       |                                                                             |
| Л                  | Click Insert button.        |                                          |                                                |            |                        | ages 745-74                | 17                                                                          |
| 4.                 | GICK INSERT DULLON.         |                                          |                                                |            |                        | Date Nov                   | 4/ 4                                                                        |
|                    |                             |                                          |                                                |            |                        |                            |                                                                             |
|                    |                             |                                          |                                                |            | ?                      |                            | Cancel Insert                                                               |
| The                | e inserted citation wou     | uld appear in your manus                 | cript.                                         | -          | Library: Test.enl      |                            | 24 items in list                                                            |

## **Inserting Selected Citations (1)**

| Ś                  | Word  | File        | Edit       | View   | Insert | Format        | Tools       | Table   | Window      | Help            |       |          |                |      |
|--------------------|-------|-------------|------------|--------|--------|---------------|-------------|---------|-------------|-----------------|-------|----------|----------------|------|
| ••                 | •     | AutoSave    | OFF        | 6      | 3 9 v  | C 🕞           |             |         | <b>6500</b> | 001 — Saved     | to my | y Mac ~  |                |      |
| Home               | Inse  | ert D       | raw        | Design | Layou  | ut Refe       | rences      | Mailing | gs Revie    | w View          | End   | Note 21  | ♀ Tell me      |      |
| <b>1</b> 20        | EN, G | o to EndN   | ote        | 1      | Style: | V             | Vancouver   | \$      | to Categor  | ize References  | ~     | 🗐 Tools  | ~              | ?    |
|                    | E E   | dit & Mana  | age Citati | ion(s) | 🕃 Upda | ate Citations | and Bibliog | graphy  | _           |                 |       | 🛄 Manus  | script Matcher | -    |
| Insert<br>Citation | E E   | dit Library | Referen    | ce(s)  | 🕞 Conf | igure Bibliog | graphy      |         | 🔢 Instant I | Formatting is O | n v   | 荓 Prefer | rences         | Help |

Open the Word document and position the cursor at the location where you would insert the citation.

- 1. Go to EndNote 21 menu, select Go to EndNote.
- 2. At your EndNote library, select the desired references.
- Go to Endnote's Tools menu, select
   Cite While You Write [CWYW] > Insert Selected Citation(s)

The inserted citation would appear in your manuscript.

| es Groups Library | Tools                                          | Window        | Help          |   |                                |  |  |  |
|-------------------|------------------------------------------------|---------------|---------------|---|--------------------------------|--|--|--|
|                   | Install EndNote Click Browser Extension        |               |               |   |                                |  |  |  |
|                   | Output Styles                                  |               |               |   |                                |  |  |  |
|                   | Import F                                       | Filters       |               | > |                                |  |  |  |
| Q Search          | Connec                                         | ion Files     |               |   | Advanced Search                |  |  |  |
|                   | Cite While You Write [CWYW]                    |               |               |   | Return To Word 1               |  |  |  |
| All References    | Format Paper                                   |               |               | > | Insert Selected Citation(s) ^2 |  |  |  |
| 192 References    | Subject Bibliography<br>Show Connection Status |               |               |   | ногта вырнодгарпу              |  |  |  |
|                   |                                                |               |               |   | Import Traveling Library ^8    |  |  |  |
| Author            | SHOW C                                         | Online Search |               |   | CWYW Preferences ^9            |  |  |  |
|                   | Online S                                       |               |               |   | Encyclopædia Britannica        |  |  |  |
| Aguilera-Alca     | Aguilera-Alcala, N                             |               | Role of scav  |   | Ecological Indicators          |  |  |  |
| Aizpurua, O.;     | Albe                                           | 2016          | Fishing Tech  |   | Plos One                       |  |  |  |
| Allen, Glover     | M. 2004                                        |               | Bats: biolog  |   |                                |  |  |  |
| Ø Arnett, E. B.;  | Hein,                                          | 2013          | Evaluating t  |   | PLoS One                       |  |  |  |
| Avila-Flores,     | R · M                                          | 2004          | Ecological, t |   | Journal of Mammalogy           |  |  |  |

## **Inserting Selected Citations (2)**

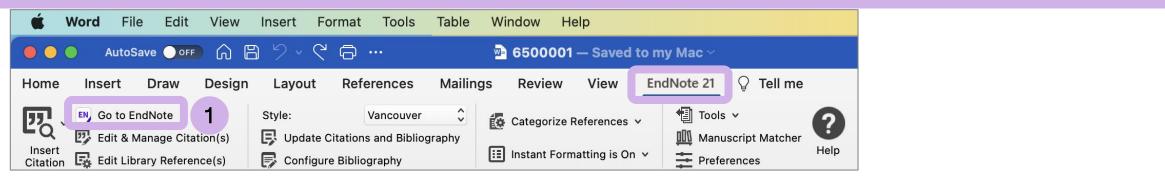

Open the Word document and position the cursor at the location where you would insert the citation.

- 1. Go to EndNote 21 menu, select Go to EndNote.
- 2. At your EndNote library, select the desired references.
- Return to Word document. Go to EndNote 21 menu, select Insert Selected Citation(s)

The inserted citations would appear in your manuscript.

|   |   | Aguilera-Alcala, N   | 2020 | Role of scav  | Ecological Indicators |
|---|---|----------------------|------|---------------|-----------------------|
|   |   | Aizpurua, O.; Albe   | 2016 | Fishing Tech  | Plos One              |
|   |   | Allen, Glover M.     | 2004 | Bats: biolog  |                       |
| 2 | Ø | Arnett, E. B.; Hein, | 2013 | Evaluating t  | PLoS One              |
|   |   | Avila-Flores, R.; M  | 2004 | Ecological, t | Journal of Mammalogy  |

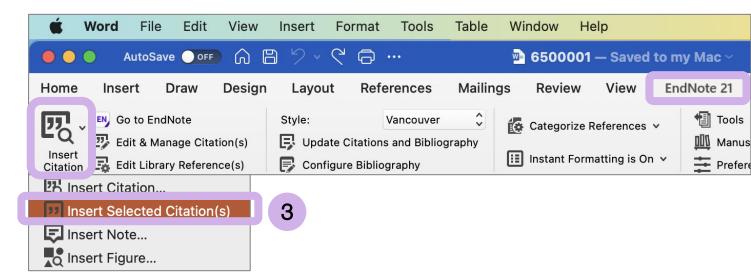

## **Edit & Manage Citation**

| 🗰 Word File Edit View Insert Format Tools Table Window Help                                                                                                    |                                                                                                    |  |  |  |  |  |
|----------------------------------------------------------------------------------------------------|----------------------------------------------------------------------------------------------------|--|--|--|--|--|
| - AutoSave _ OFF ( 日 ジ ~ ぐ 白 … 🔤 6500001 — Saved to my Mac                                                                                                    |                                                                                                    |  |  |  |  |  |
| Home Insert Draw Design Layout References Mailings Review View EndNote                                                                                                    | e 21 👰 Tell me                                                                                            |  |  |  |  |  |
| Edit & Manage Citation(s)                                                                                                    | Tools V EndNote 21 Edit & Manage Citations                                                                |  |  |  |  |  |
| Insert       Insert         Citation       Edit Library Reference(s)         1       onfigure Bibliography         III       Instant Formatting is On ×         III       Instant Formatting is On × | Pre Citation   Count Library                                                                              |  |  |  |  |  |
|                                                                                                    | ~ (1)                                                                                                    |  |  |  |  |  |
| 1. Go to EndNote 21 menu, select Edit & Manage Citation(s) to display                                                                                                    | Arnett, 2013 #10 1 Test                                                                                   |  |  |  |  |  |
| EndNote 21 Edit & Manage Citations box.                                                                                                    | <ul> <li>(2, 3)</li> <li>Edit Library Reference<br/>Remove Citation</li> </ul>                            |  |  |  |  |  |
| 2. You can add or remove citation from multiple citations or change the                                                                                                    | Emery, 2009 #28     1 Test     Insert Citation     Grothe, 2000 #38     1 Test     Update From My Library |  |  |  |  |  |
| order of citations.                                                                                                    | Grothe, 2000 #38 1 Test Update From My Library                                                            |  |  |  |  |  |
| • Edit Library Reference: select this command to directly edit the                                                                                                    |                                                                                                    |  |  |  |  |  |
| corresponding references in EndNote.                                                                                                    |                                                                                                    |  |  |  |  |  |
| • Insert: Use this to add another citation within the same set of                                                                                                    | Edit Citation Reference                                                                                   |  |  |  |  |  |
| delimiters.                                                                                                    | Format: Default 😥                                                                                         |  |  |  |  |  |
| • <b>Remove</b> : Highlight a citation and click Remove to delete it from the                                                                                                    | Prefix:                                                                                                   |  |  |  |  |  |
| in-text citation.                                                                                                    | Suffix:                                                                                                   |  |  |  |  |  |
| • Up and Down Arrows: Highlight a reference and use the arrows to                                                                                                    | Pages:                                                                                                    |  |  |  |  |  |
| change the order of display.                                                                                                    | ? 💬 Cancel OK 3                                                                                           |  |  |  |  |  |
| 3. Click <b>OK</b> to implement your changes.                                                                                                    | Totals: 4 Citation Groups, 5 Citations, 5 References                                                      |  |  |  |  |  |

## **Configure Bibliography**

| <b>Word</b> File Edit View                     | Insert Format Tools Table           | e Window Help                  |                    |                                   |
|------------------------------------------------|-------------------------------------|--------------------------------|--------------------|-----------------------------------|
| AutoSave 💽 🕞 🗍                                 | 8 % ° ¢ © …                         | 🖻 6500001 — Saved to m         | y Mac ~            |                                   |
| Home Insert Draw Design                        | n Layout References Maili           | ngs Review View En             | dNote 21 👰 Tell me |                                   |
| Go to EndNote                                  | Style: Vancouver                    | 🚺 Categorize References 🗸      | 1 Tools v          |                                   |
|                                                | E Undate Citations and Bibliography | III Instant Formatting is On V |                    | EndNote 21 Configure Bibliography |
| Insert<br>Citation 🛱 Edit Library Reference(s) | Configure Bibliography              |                                |                    |                                   |
|                                                | 1                                   |                                |                    | Format Bibliography Layout 2      |

- 1. Go to EndNote 21 menu, select Configure Bibliography
- 2. On the **Layout** tab, you can change or verify these settings:
  - Font and Size: these are the text font and size used for the bibliography.
  - **Bibliography Title:** to print a title at the top of your bibliography, type the title in this text box.
  - **Text Format:** highlight the bibliography title text and then use the Text Format button to display a dialog where you can change the format of the highlighted text.
- 3. Click **OK** to implement your changes.

| te 21 👰 Tell me                   |                     |               |        |  |  |  |  |  |  |
|-----------------------------------|---------------------|---------------|--------|--|--|--|--|--|--|
| Tools v                           |                     |               |        |  |  |  |  |  |  |
| EndNote 21 Configure Bibliography |                     |               |        |  |  |  |  |  |  |
|                                   | Format Bibliography | Layout        | 2      |  |  |  |  |  |  |
| Font: Times New I                 | Roman               | Size          | : 12 💟 |  |  |  |  |  |  |
| Bibliography title:               |                     |               |        |  |  |  |  |  |  |
| REFERENCES Text Format            |                     |               |        |  |  |  |  |  |  |
| Start with bibliography number: 1 |                     |               |        |  |  |  |  |  |  |
| First line indent: 0.0            | 000 cm Line sp      | acing: Single | 0      |  |  |  |  |  |  |
| Hanging indent: 1.2               | 270 cm Space        | after: None   | 0      |  |  |  |  |  |  |
| ?                                 |                     | Cancel        | ОК     |  |  |  |  |  |  |
|                                   |                     |               | 3      |  |  |  |  |  |  |

## **Convert Citations and Bibliography**

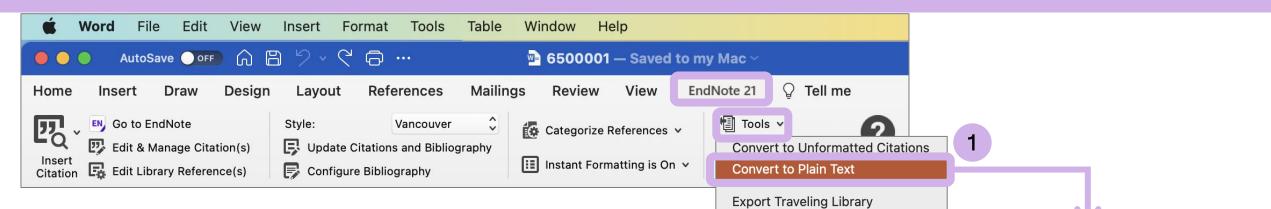

You may need to remove 'Cite While You Write' field codes in order to share your document with a publisher or colleague. Convert to Plain Text will save a copy of your document without formatted 'Cite While You Write' field codes. The formatted citations and the bibliography are saved as text. By following the steps;

- 1. Go to EndNote 21 menu, select Tools > Convert to Plain Text.
- 2. Word presents the notification box, read and click OK to continue.
- 3. A copy of the document, without field codes will appears in a new document window. Then you can save a new name for copy of your document.

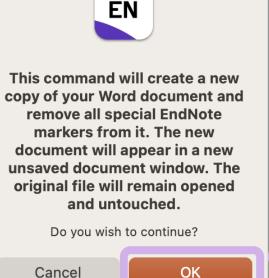